**Vol. 7, No. 4, Desember 2019 E** - **ISSN: 2302-3295**

## **RANCANG BANGUN MEDIA PEMBELAJARAN INTERAKTIF MATA PELAJARAN DASAR DESAIN GRAFIS BERBASIS ANDROID**

## **Randi Delfo Putra1\* , Titi Sriwahyuni<sup>2</sup>**

1 Prodi Pendidikan Teknik Informatika Fakultas Teknik Universitas Negeri Padang <sup>2</sup>Jurusan Teknik Elektronika Universitas Negeri Padang Jl. Prof. Hamka Kampus UNP Air Tawar Padang \**Corresponding author* e-mail [:randidelvo@gmail.com](mailto:%20randidelvo@gmail.com)

#### **ABSTRAK**

Media pembelajaran merupakan salah satu faktor penting dalam mencapai tujuan pembelajaran.Media pembelajaran yang tepat dapat meningkatkan minat belajar siswa sehingga pembelajaran dapat berlangsung optimal. Mata pelajaran Dasar Desain Grafis merupakan salah satu mata pelajaran untuk kelas X SMK IT yang terdiri atas teori dan praktik desain. Media pembelajaran interaktif sangat dibutuhkan untuk menunjang proses pembelajaran. Solusi yang ditawarkan adalah media pembelajaran interaktif berbasis android. Metode pengembangan aplikasi adalah *prototyping.* Tugas akhir yang dirancang berupa sebuah aplikasi media pembelajaran interaktif berbasis android yang dapat siswa manfaat kapanpun dan dimanapun. Pada aplikasi terdapat beberapa menu utama diantaranya menu kd1, kd2, kd3, panduan aplikasi, dan *about* aplikasi. Dengan adanya aplikasi ini diharapkan dapat meningkatkan pemahaman siswa dalam pembelajaran Dasar Desain Grafis.

*Kata kunci :* Android, Media, Desain, Interaktif

#### *ABSTRACT*

*Learning media is one important factor in achieving learning objectives. Proper learning media can increase student interest in learning so that learning can take place optimally. Basic Graphic Design subjects is one of the subjects for class X vocational IT which consists of design theory and practice. Interactive learning media is needed to support the learning process. The solution offered is an interactive learning media based on Android. The application development method is prototyping. The final project is designed in the form of an android-based interactive learning media application that students can benefit anytime and anywhere. In the application there are several main menus including the kd1, kd2, kd3 menus, application guides, and about applications. With this application it is hoped that it can improve student understanding in learning Basic Graphic Design.*

*Keywords: Android, Media, Design, Interactive*

#### **I. PENDAHULUAN**

Pendidikan pada dasarnya adalah usaha sadar untuk menumbuh kembangkan potensi sumber daya manusia peserta didik dengan cara mendorong dan memfasilitasi kegiatan belajar mereka. Oleh karenanya pendidikan sangat perlu untuk dikembangkan dari berbagai ilmu pengetahuan, karena pendidikan yang berkualitas dapat meningkatkan kecerdasan suatu bangsa

Untuk mendukung tercapainya tujuan pendidikan, harus didukung oleh iklim pembelajaran yang kondusif. Iklim pembelajaran yang dikembangkan oleh guru mempunyai pengaruh yang sangat besar terhadap keberhasilan dalam pembelajaran

Berbagai masalah dalam proses pembelajaran perlu diselesaikan dan dipecahkan demi tercapainya tujuan pembelajaran serta hasil yang maksimal. Untuk melengkapi dan makin menyempurnakan komponen pembelajaran di sekolah, sudah seharusnya guru memanfaatkan media atau alat bantu yang dapat menunjang pembelajaran secara efektif dan efisien.

Media pembelajaran merupakan salah satu faktor penting yang menunjang tercapainya tujuan pembelajaran. Bukan hanya untuk menarik perhatian siswa, media pembelajaran juga ditujukan sebagai

medium untuk menyampaikan pesan atau materi yang akan di ajarkan . Dengan mengunakan media pembelajaran yang tepat, seorang pengajar dapat menciptakan suasana belajar yang mampu meningkatkan minat belajar siswa sehingga pembelajaran dapat berlangsung secara optimal.

Dasar Desain Grafis adalah suatu mata pelajaran produktif pada kelas X SMK Teknologi yang merupakan mata pelajaran yang terdiri dari teori dan praktik desain. Berdasarkan observasi penulis di SMK 3 Payakumbuh pada semester ganjil TA 2018/2019, permasalahan penting pembelajaran Dasar Desain Grafis adalah kurangnya media pembelajaran yang memudahkan siswa untuk memahami teori maupun praktik desain dalam pembelajaran secara praktis.

Maka agar memudahkan siswa dalam belajar teori maupun praktik desain, pengembang menawarkan sebuah aplikasi media pembelajaran interaktif pada mata pelajaran Dasar Desain Grafis berbasis android.

## **II. METODE**

Metode yang digunakan dalam mengembangkan aplikasi ini adalah metode SDLC *(System Development Life Cycle) Prototipe*. Model *prototype* sangat cocok untuk menjabarkan kebutuhan *customer* secara lebih detail karena *customer* seringkali kesulitan menyampaikan kebutuhannya secara detail tanpa melihat gambaran yang jelas. Untuk itu perlu adanya kesepakatan pengembang dengan *customer* secara tertulis, sehingga akan menjadi patokan dalam ruang lingkup proyek[1].

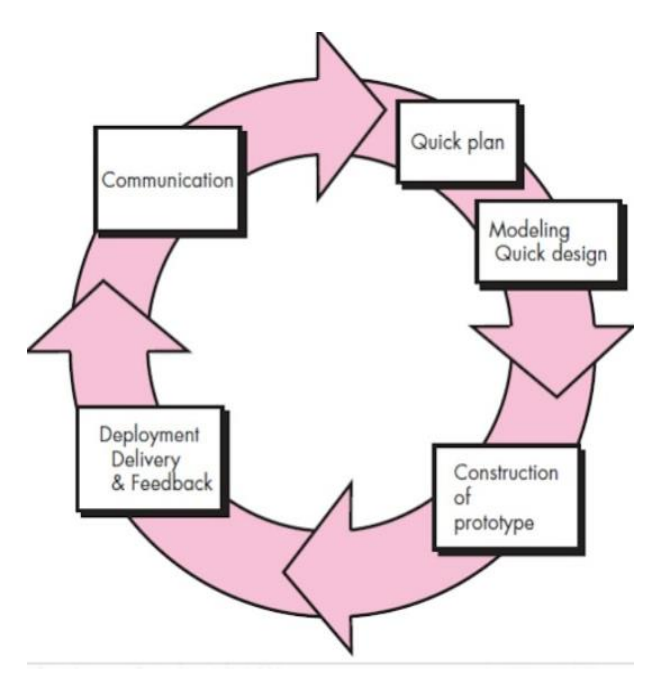

Gambar 1. Ilustrasi Model *Prototyping*[2]

1. Analisis sistem

Analisis sistem secara definisi ialah penguraian dari suatu informasi yang utuh ke dalam bagian komponen-komponennya dengan tujuan mengidentifikasi dan mengevaluasi permasalahanpermasalahan, kesempatan-kesempatan, hambatanhambatan yang terjadi dan kebutuhan yang diharapkan sehingga dapat diusulkan solusi perbaikannya.

Analisis sistem bertujuan menentukan lingkup sistem, mengumpulkan fakta,dan menganalisis fakta. Dalam merancang suatu sistem ada beberapa hal yang terlebih dahulu perlu dilakukan analisis terhadap berbagai aspek :

a. Analisis sistem saat ini

Proses Belajar Mengajar dimulai setelah guru mengawali pembelajaran guru mempresentasikan materi pembelajaran menggunakan media power point yang bersifat satu arah dan tidak melibatkan keaktifan peserta didik, pada power point yang guru sediakan juga hanya terdapat gambar dan text yang penulis lihat belum mampu menarik minat belajar siswa secara maksimal. Terlihat juga saat guru mengajukan pertanyaan kepada siswa, hanya satu atau dua siswa yang antusias untuk bertanya.

Setelah guru menyajikan materi pembelajaran, guru melakukan evaluasi pembelajaran untuk mengukur keberhasilan pembelajaran secara manual, biasanya dilakukan dengan cara menyajikan soal-soal *quiz* pada power point atau papan tulis, cara lainnya yaitu guru dapat mendiktekan soal kepada siswa sehingga siswa dapat menulis soal yang di diktekan secara langsung pada selembar kertas. Selanjutnya siswa mengerjakan *quiz* pada selembar kertas tersebut sampai selesai, lalu lembaran jawaban *quiz* di kumpulkan setelah durasi pengerjaan *quiz* yang diberikan habis.

Dari lembaran jawaban *quiz* siswa yang dikumpulkan, guru melakukan pemeriksaan secara manual pada masing-masing lembaran jawaban. Hal ini membutuhkan waktu yang sangat lama, terlebih lagi jika guru memeriksa lembaran jawaban dari berbagai kelas dengan jumlah siswa yang banyak. Selanjutnya terdapat juga resiko kekeliruan guru yang tidak disengaja dalam memeriksa jawaban. Jawaban yang seharusnya benar dapat ternilai salah, atau sebaliknya, jawaban yang salah dapat ternilai benar.

b. Analisis permasalahan dan solusi

Analisis permasalahan dan solusi ialah analisis terhadap permasalahan yang terjadi di lapangan dan solusi yang ditawarkan untuk menyelesaikan masalah tersebut.

| No             | <b>Masalah</b>                                                                                               | Solusi                                                                                                    |
|----------------|----------------------------------------------------------------------------------------------------|----------------------------------------------------------------------------------------------------|
| 1              | Media yang bersifat<br>satu arah                                                                             | Aplikasi<br>media<br>pembelajaran interaktif<br>yang menarik perhatian<br>karena<br>siswa<br>peran<br>aktifnya pada media<br>pembelajaran                                                                             |
| $\overline{c}$ | Materi pada<br>buku<br>terlalu kaku dengan<br>bahasa baku sehingga<br>siswa kurang tertatik<br>dalam membaca | Materi menggunakan<br>penyajian yang lebih<br>padat dan bahasa tutur<br>yang mudah di ingat<br>siswa                                                                                                    |
| 3              | Sulit dan memakan<br>banyak waktu untuk<br>memeriksa jawawab<br>quiz siswa                                   | tidak perlu lagi<br>memeriksa jawaban<br><i>quiz</i> karena<br>pada<br>ada<br>aplikasi<br>akan<br>pemeriksaan<br>proses<br>secara otomatis. Guru<br>hanya perlu mellihat<br>hasil<br>evaluasi<br>dari<br>aplikasi ini |
| 4              | Terbatasnya<br>ruang<br>waktu<br>dan<br>untuk<br>belajar                                                     | Digunakan kapanpun<br>dan dimanapun tanpa<br>memikirkan ruang dan<br>waktu                                                                                                    |
| 5              | Siswa dalam belajar<br>seringkali<br>harus<br>membeli buku bahan<br>ajar<br>atau<br>memfotocopy buku         | Aplikasi ini<br>dapat<br>mengehemat<br>pengeluaran orang tua<br>siswa<br>tanpa<br>biaya<br>tambahan                                                                                                    |

Tabel 1. Analisis permasalahan dan solusi

#### c. Analisis sistem yang diusulkan

Berdasarkan analisis permasalahan diatas, maka dapat diusulkan sebuah aplikasi media pembelajajaran interaktif berbasis android pada mata pelajaran Dasar Desain Grafis untuk menunjang proses pembelajaran yang sesuai dengan kurikulum 2013.

Dalam penyajian konten aplikasi media pembelajaran pada aplikasi, akan terapkan model pembelajaran tugas terstruktur. Materi pembelajaran di susun dari kompetensi dasar yang pertama lalu dilanjutkan kompetensi dasar berikutnya. Menu video tutorial diharapkan dapat membantu siswa melakukan praktik desain. Video dapat diputar ulang secara ofline dengan tampilan *fullscreen*.

Pada aplikasi juga disediakan menu *quiz* yang dapat menjadi indikator pemahaman siswa pada materi yang telah ia pelajari, pada *quiz* juga terdapat *alert* jawaban benar/salah. Setelah semua soal dikerjakan oleh siswa maka selanjutnya sistem akan menampilkan nilai yang diperoleh siswa dari *quiz* tersebut, nilai *quiz* tersebut di ambil guru sebegai salah satu nilai latihan.

*Flowmap* sistem yang diusulkan dapat dilihat

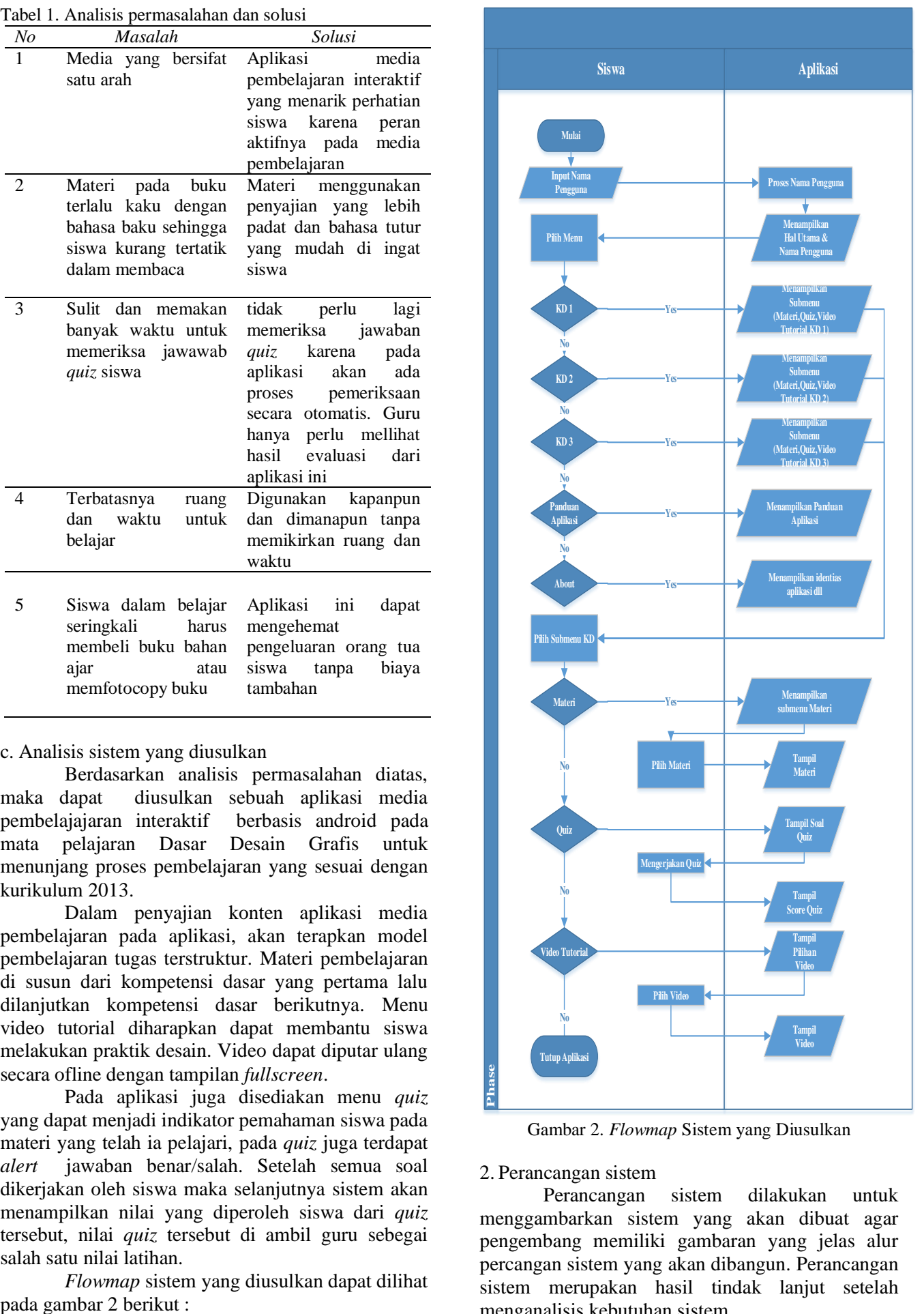

Gambar 2. *Flowmap* Sistem yang Diusulkan

#### 2. Perancangan sistem

Perancangan sistem dilakukan untuk menggambarkan sistem yang akan dibuat agar pengembang memiliki gambaran yang jelas alur percangan sistem yang akan dibangun. Perancangan sistem merupakan hasil tindak lanjut setelah menganalisis kebutuhan sistem.

#### a. *Use case*

*Use case* diagram, yang menjelaskan secara visual konteks dari interaksi antara aktor dengan sistem. Setiap *use case* menyatakan spesifikasi perilaku (fungsionalitas) dari sistem yang sedang dijelaskan yang memang dibutuhkan oleh aktor untuk memenuhi tujuannya[3].

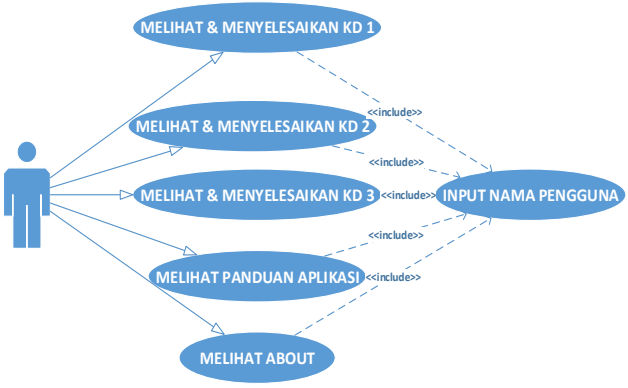

Gambar 3. *Use Case* Diagram

### b. *Activity* Diagram

*Activity* diagram menggambarkan aktifitas atau alur kerja dari suatu sistem atau menu pada aplikasi, contohnya pengguna sebelum melakukan akses materi harus berada pada menu *home* terlebih dahulu, selanjutnya pilih salah satu submenu kd, lalu pengguna akan dapat membuka materi.

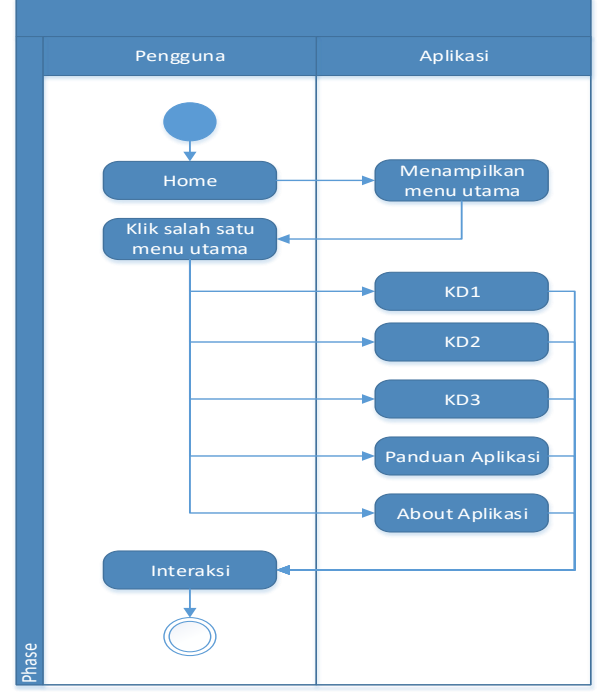

Gambar 4. *Activity Diagram*

## **III. HASIL DAN PEMBAHASAN**

#### **A. Hasil**

Hasil desain tampilan merupakan desain yang diterapkan pada antarmuka aplikasi media pembelajaran interaktif mata pelajaran Dasar Desain Grafis. Tampilan antarmuka aplikasi ini merupakan hasil dari desain pada *layout* aplikasi. Hasil desain tampilan pada aplikasi dapat dijelaskan sebagai berikut :

## **1. Halaman** *Splash Screen*

*Splash screen* merupakan tampilan layar dengan logo ketika aplikasi dibuka sebelum masuk pada halaman utama [4]. Halaman Splash Sceen ditampilkan dengan durasi yang singkat dengan fungsi *sleep* selama 4 detik. Tampilan *Splash screen*  dapat dilihat pada gambar 5 berikut :

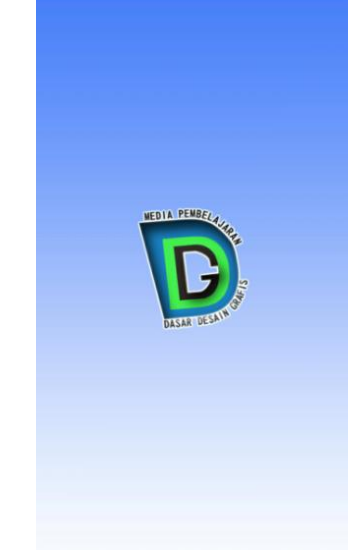

Gambar 5. Tampilan *Splash Screen*

## **2. Tampilan** *Input* **Nama Pengguna**

Pada tampilan *input* nama pengguna melakukan input pada *text field* input nama, lalu selanjutnya klik *button* simpan untuk menyimpan nama dan menampilkan menu utama. Nama pengguna yang diinputkan akan ditampilkan pada menu utama, pada submenu kd dan skor *quiz*.

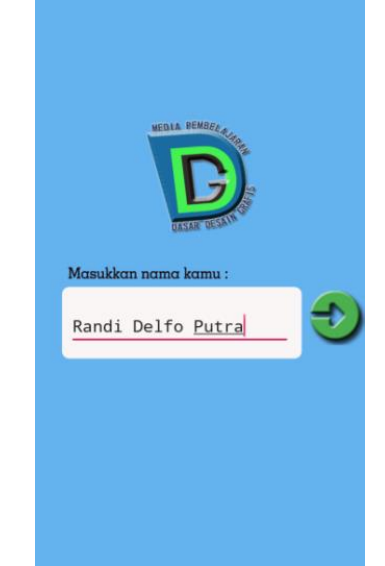

Gambar 6. Tampilan *Input* Nama Pengguna

## **3. Tampilan Home**

Tampilan *home* adalah tampilan yang muncul setelah tampilan *input* nama pengguna. Tampilan ini merupakan tampilan utama untuk menampilkan semua menu utama pada aplikasi. Tampilan *home* dapat dilihat pada gambar 7 berikut:

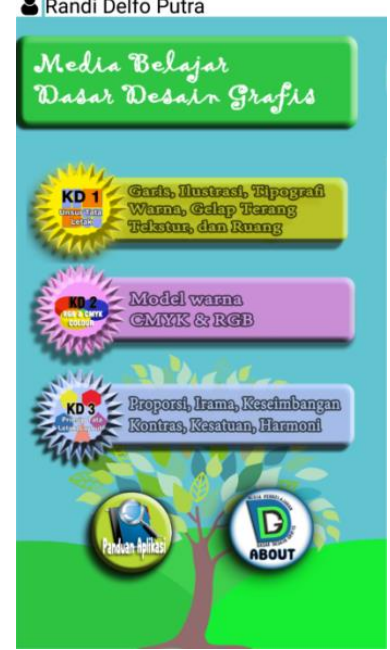

Gambar 7. Tampilan *Home*

### **4. Tampilan Submenu KD1**

Tampilan submenu KD1 adalah tampilan yang dimunculkan saat menu KD1 pada *home* di klik. Pada submenu kd1 ditampilkan nama pengguna dan 3 buah *button*. Diantaranya *button* materi, video tutorial, dan *quiz* untuk KD1. Tampilan submenu KD1 dapat dilihat pada gambar 8 berikut :

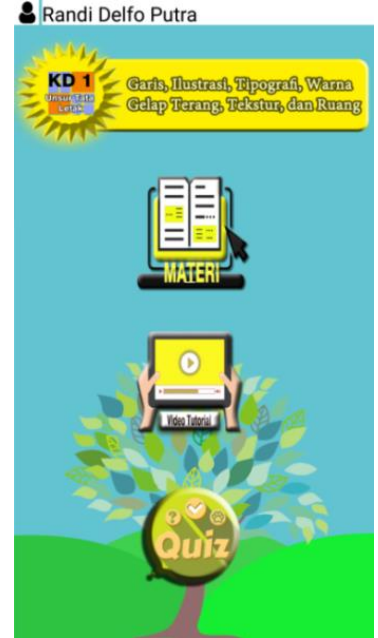

Gambar 8. Tampilan Submenu KD1

#### **5. Tampilan Submenu KD2**

Tampilan submenu KD2 adalah tampilan yang dimunculkan saat menu KD2 pada *home* di klik. Pada submenu KD2 juga terdapat 3 buah *button* yang masing-masing memberikan aksi berbeda. Diantaranya *button* untuk menampilkan materi,

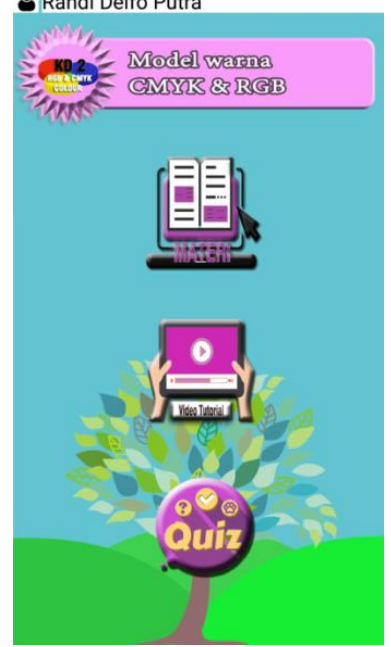

Gambar 9. Tampilan Submenu KD2

### **6. Tampilan Submenu KD3**

Tampilan submenu KD3 adalah tampilan yang dimunculkan saat menu KD3 pada *home* di klik. . Pada submenu KD3 juga ditampilkan judul menu. Pada menu KD3 terdapat 3 buah *button* yang masing masing memberikan aksi berbeda. Diantaranya *button* untuk menampilkan materi, pilihan video tutorial, dan *quiz* untuk KD3. Tampilan submenu kd3 dapat dilihat pada gambar 10 berikut :

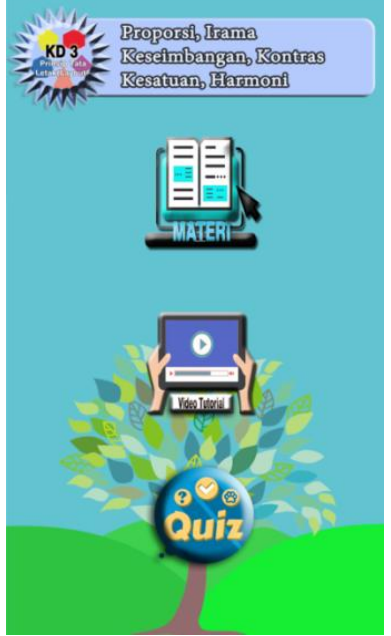

Gambar 10. Tampilan Submenu KD3

#### **7. Tampilan Menu Materi**

Tampilan menu materi adalah tampilan yang dimunculkan setelah menu materi pada salah satu

submenu masing-masing menu KD di klik materi ditampilkan secara *online*. Sehingga materi dapat terus dikembangkan tanpa harus melakukan *upgrade* aplikasi. Pada materi terdapat kompetensi dasar, judul materi dan isi materi. Tampilan materi dapat dilihat pada gambar 11 berikut :<br> **a**  $\bullet$  **d**  $\bullet$  **d**  $\bullet$  **d**  $\bullet$  **d**  $\bullet$  **d**  $\bullet$  **c**<sup>5</sup>

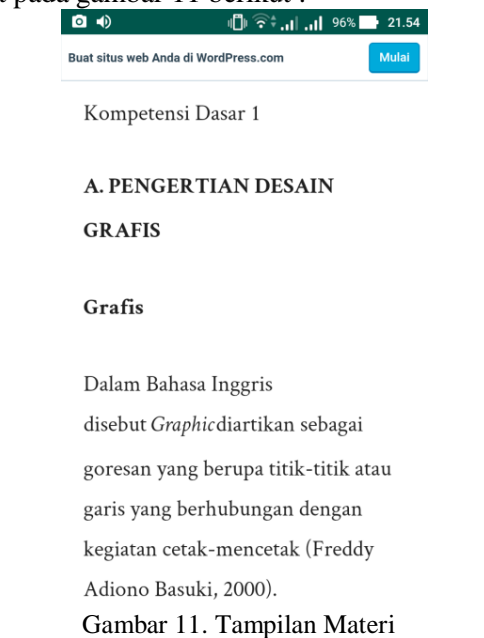

#### **8. Tampilan Menu Video KD1**

Tampilan menu video KD1 adalah tampilan yang dimunculkan setelah menu video pada submenu KD1 di klik. Pada menu video KD1 terdapat 7 pilihan video, yaitu video penerapan garis, ilustrasi, tipografi, warna, gelap terang, tekstur, dan ruang dalam desain. Pada halaman ini juga ditampilkan nama pengguna. Tampilan menu video dapat dilihat pada gambar 12 berikut :<br>**S**Randi Delfo Putra

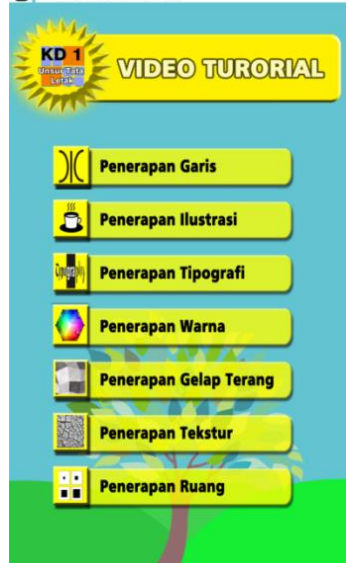

Gambar 12. Tampilan Menu Video KD1

#### **9. Tampilan Menu Video KD2**

Tampilan menu video KD2 adalah tampilan yang dimunculkan setelah menu video pada submenu

KD2 di klik. Pada menu video KD2 juga ditampilkan judul menu, selnjutnya pada menu KD2 juga terdapat 1 buah video tutorial tentang penerapan rgb dan cmyk dalam desain . Pada tampilan ini juga ditampilkan nama pengguna. Tampilan menu video

dapat dilihat pada gambar 13 berikut :<br>
<sup>8</sup> Randi Delfo Putra **WIDEO TUTTORIAL** Penerapan RGB dan CMYK

Gambar 13. Tampilan Menu Video KD2

#### **10. Tampilan Menu Video KD3**

Tampilan menu video KD3 adalah tampilan yang dimunculkan setelah menu video pada submenu KD3 di klik. Pada tampilan menu video KD3 terdapat 6 buah pilihan video, yaitu video penerapan proporsi, irama, keseimbangan, kontras, kesatuan, dan harmoni dalam desain. Pada tampilan ini juga ditampilkan nama pengguna. Tampilan menu video dapat dilihat pada gambar 14 berikut :<br><sup>8</sup> Randi Delfo Putra

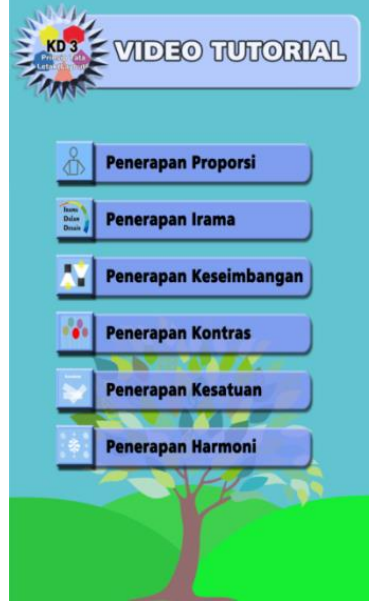

Gambar 14. Tampilan Menu Video KD3

#### **11.Tampilan Video Tutorial**

Tampilan Video Tutorial adalah tampilan video dari menu video tutorial masing masing KD. Masing masing video tutorial ditampilkan *fullscreen* sehingga video terlihat lebih jelas. Dengan tampilan *fullscreen* ini siswa dapat lebih fokus pada video karena secara penuh ukuran layar hanya menampilkan video. Tampilan video tutorial dapat dilihat pada gambar 15 berikut :

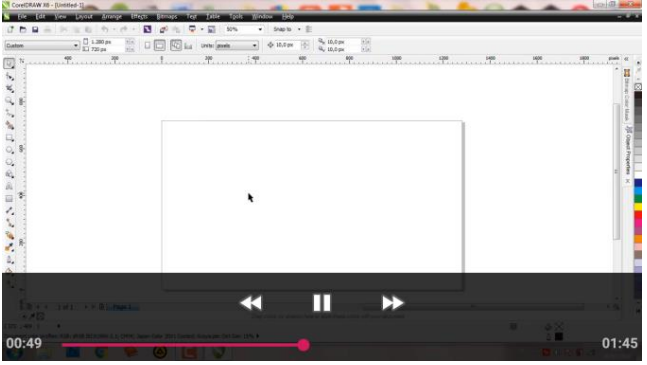

Gambar 15. Tampilan Video

#### **12.Tampilan Detail** *Quiz*

Tampilan detail *quiz* adalah tampilan yang muncul saat pengguna mengerjakan *quiz*. Menu *quiz* terdapat pada masing-masing menu KD 1, 2, dan 3. Pada menu *quiz* terdapat soal *quiz* dan 5 buat *button*  untuk masing-masing pilihan jawaban. Di bagian bawah soal dan pilihan jawaban terdapat skor *quiz.*  Jika pengguna memilih jawaba yang benar, maka skor akan bertambah 1 poin, jika pengguna memilih jawaban yang salah, maka skor *quiz* tidak akan mengalami penambahan maupun pengurangan. Tampilan *quiz* dapat dilihat pada gambar 16 berikut:

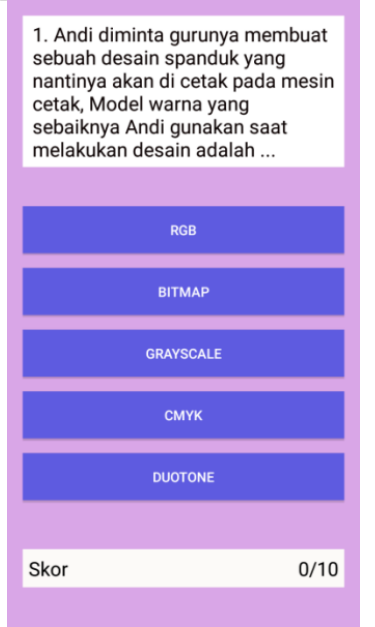

Gambar 16. Tampilan *Quiz*

#### **13.Tampilan A***lert Quiz* **Jawaban Salah**

Detai *quiz* aplikasi yang telah dirancang akan memberikan umpan balik berupa pesan "benar" atau

"salah" ke pengguna[5]. Ketika pengguna memilih jawaban yang benar atau salah sistem akan memunculkan *alert* pesan. Jika jawaban yang dipilih salah. Maka akan muncul *alert* "salah". Tampilan *alert* jawaban salah dapat dilihat pada gambar 17 berikut :

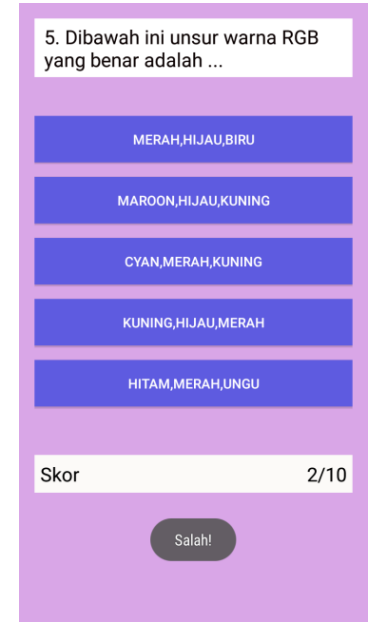

Gambar 17. Alert *Quiz* Jawaban Salah

#### **14.Tampilan A***lert Quiz* **Jawaban Benar**

Ketika pengguna memilih jawaban yang dipilih benar, maka skor *quiz* akan bertambah. Tampilan *alert* jawaban benar dapat dilihat pada gambar 18 berikut :

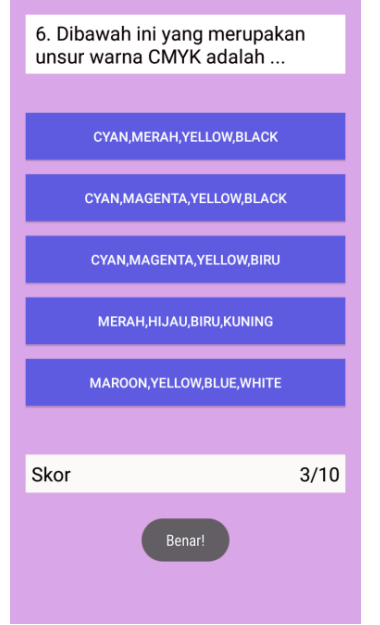

Gambar 18. Alert *Quiz* Jawaban Benar

#### **15.Tampilan Skor** *Quiz*

Tampilan skor *quiz* adalah tampilan yang akan tampil setelah pengguna selesai menjawab seluruh soal *quiz*. Tampilan ini akan menampilkan skor *quiz*, nama pengguna, informasi nilai tertinggi dan jumlah jawaban siswa yang benar. Nilai skor

tertinggi akan disimpan oleh sistem. Sedangkan nilai yang lebih rendah dari nilai tertinggi hanya akan ditampilkan pada halaman skor dan tidak disimpan. Tampilan hasil *quiz* dapat dilihat pada gambar 19 berikut :

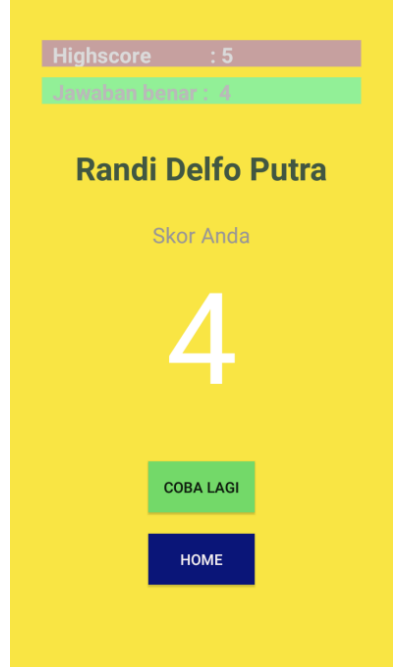

Gambar 19. Tampilan Skor *Quiz*

## **16.Tampilan Panduan Aplikasi**

Tampilan panduan aplikasi adalah tampilan yang akan tampil setelah menu panduan aplikasi pada menu utama di klik. Pada tampilan aplikasi terdapat penjelasan masing-masing menu pada aplikasi. Tampilan panduan aplikasi dapat dilihat pada gambar 20 berikut :

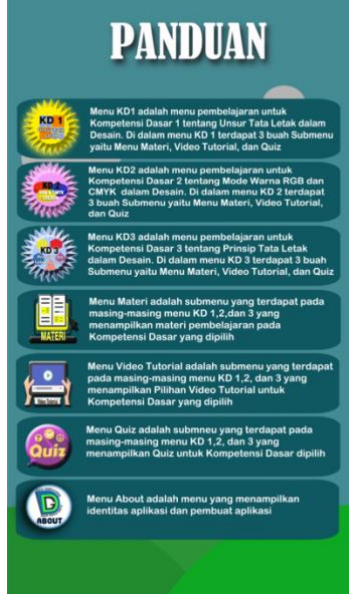

Gambar 20. Tampilan Panduan Aplikasi

#### **17.Tampilan** *About* **Aplikasi**

Tampilan a*bout* aplikasi adalah tampilan yang akan tampil setelah menu *about* aplikasi pada

menu utama di klik. *About* aplikasi berisi identias dari aplikasi seperti nama aplikasi dan versi aplikasi, selanjutnya ada data perancang aplikasi seperti nama pengembang, nomor identias, dan alamat *contact*  dan sosial media pengembang. Tampilan *about* aplikasi dapat dilihat pada gambar 21 berikut :<br>  $\bullet \bullet$ 

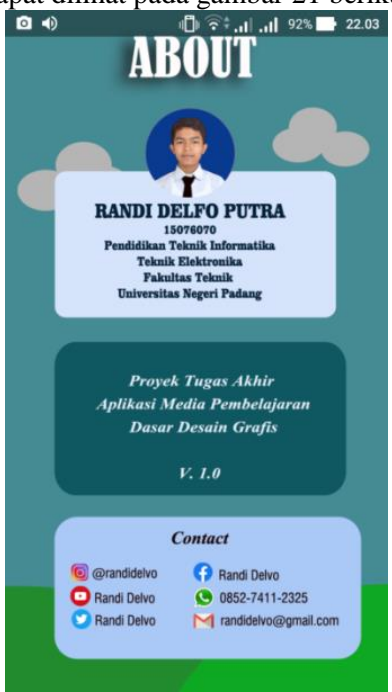

Gambar 21. Tampilan *About* Aplikasi

## **B.Pembahasan**

Sesuai dengan penjelasan di atas maka aplikasi yang telah di rancang harus memenuhi kriteria tersebut. Berikut adalah pembahasan hasil perancangan aplikasi yang telah dirancang:

## **1. Halaman** *Splash Screen*

Menurut Griffiths (2015:6), sebuah halaman *splash screen* harus menampilkan *brand* (logo) dari aplikasi dengan durasi yang singkat sehingga pengguna tidak terlalu lama menunggu. Berdasarkan pernyataan tersebut aplikasi yang dirancang juga telah menampilkan halaman *splash screen*. Halaman *splash screen* yang dirancang juga terdiri *brand* (logo) aplikasi, nama aplikasi dan logo aplikasi. Durasi yang dibutuhkan untuk menampilkan halaman *splash screen* telah dirancang dengan durasi yang singkat dengan menggunakan fungsi *sleep* yang digunakan pada baris program.

## **2. Halaman Input Nama Pengguna**

Menurut Griffiths (2015:11) pendaftaran identitas pengguna hanya meminta data yang penting saja. Berdasarkan pernyataan tersebut halaman input nama pengguna yang telah dirancang adalah halaman untuk menyimpan nama pengguna. Halamann ini telah dirancang dengan *form*  pendaftaran nama saja dalam bentuk *field text* yang harus di isi oleh pengguna.

## **3. Halaman** *Home*

Menurut Griffiths (2015:8) halaman *home screen* aplikasi harus menyediakan konten kebutuhan dari pengguna dan memiliki navigasi yang jelas. Konten dalam perancangan aplikasi multimedia pembelajaran menurut Munir (2012:183) harus memperhatikan kurikulum atau silabus. Berdasarkan pernyataan tersebut halaman *home* telah dirancang dengan konten yang sesuai dengan kebutuhan penggguna. Halaman ini terdiri dari tombol KD1, KD2, KD3, Panduan Aplikasi, dan *About* Aplikasi.

### **4. Halaman Materi**

Halaman materi dirancang agar untuk ditampilkan secara *online*. Aplikasi melakukan akses ke halaman web materi, lalu aplikasi menampilkan pada aplikasi sesuai dengan ukuran layar pada peangkat android. Satu halaman materi hanya menampilkan materi untuk satu kompetensi dasar.

### **5. Halaman Video Tutorial**

Halaman video adalah halaman yang dirancang juga dengan model pembelajaran terstruktur. Menurut Munir (2012:357) video memegang peranan penting dalam aplikasi multimedia dan pengguna akan lebih tertarik apabila adannya tanyangan video. Berdasarkan pernyataan tersebut halaman video telah dirancang dengan konten semenarik mungkin.

## **6. Halaman** *Quiz*

Halaman *quiz* ditampilkan dengan lima pilihan jawaban, masing-masing jawaban yang dipilih dapat memberikan aksi memunculkan *alert*  jawaban benar atau salah. Menurut Lee (2004:135) pengguna akan lebih banyak belajar ketika umpan balik instruksional tentang kebenaran pekerjaan mereka ditampilkan. Berdasarkan dengan pernyataan tersebut halaman detail latihan aplikasi yang telah dirancang akan memberikan umpan balik berupan pesan "Benar" atau "Salah" ke penggunaa, ketika pengguna mengklik salah satu tombol jawaban.

## **7. Halaman Skor**

Menurut Lee (2004:134) pengguna aplikasi multmedia akan tetap beorientasi tugas apabila aplikasi menyediakan fitur penyimpanan nilai skor. Berdasarkan pendapat tersebut halaman skor pada aplikasi yang telah dirancang berisi skor tertinggi dan nilai skor saat ini dari latihan yang telah diselesaikan oleh pengguna.

#### **IV. KESIMPULAN**

Berdasarkan rancang bangun media pembelajaran interaktif berbasis android pada mata pelajaran Dasar Desain Grafis dapat disimpulkan sebagai berikut:

- 1. Rancang bangun media pembelajaran interaktif berbasis android pada mata pelajaran Dasar Desain Grafis dilakukan dengan menggunakan bahasa pemograman Java dan IDE Android Studio.
- 2. Pengolahan dan penyimpanan data pada rancang bangun aplikasi media pembelajaran berbasis android dapat dilakukan dengan menggunakan *library SharePreferences.*

## **V. SARAN**

Adapun saran setelah merancang dan membangun media pembelajaran interaktif berbasis android pada mata pelajaran Dasar Desain Grafis, antara lain:

- 1. Diharapkan media pembelajaran interaktif ini dapat memberikan kemudahan pada seluruh pengguna, terutama bagi siswa yang sedang mempelajari mata pelajaran Dasar Desain Grafis.
- 2. Diharapkan aplikasi media pembelajaran interaktif pada mata pelajaran Dasar Desain Grafis dapat digunakan sebagai bahan alternatif guru dalam meningkatkan pemahaman pada siswa.
- 3. Aplikasi media pembelajaran interaktif pada mata pelajaran Dasar Desain Grafis ini dapat dikembangkan lagi sesuai dengan kebutuhan yang diinginkan di masa yang akan datang.

## **DAFTAR PUSTAKA**

- [1] Rosa A.S & M. Shalahuddin. 2015. Rekayasa Perangkat Lunak. Bandung: Informatika
- [2] Hulme, Agnes Kukulska dkk. 2005. Mobile Learning. London: Routledge.
- [3] Artina, N. (2006). Penerapan Analisis Kebutuhan Metode Use Case pada Metode Pengembangan Terstruktur. *@ lgoritma*, *2*(3), 1-6.
- [4] Urfan, I. M., Irfan, D., & Sriwahyuni, T. (2018). Rancang Bangun Aplikasi Mobile Learning Bahasa Minangkabau Pada Smartphone Berbasis Android. *Jurnal Vokasional Teknik Elektronika dan Informatika*, *4*(1).
- [5] Simalango, U., Huda, A., & Dwiyani, N. (2018). RANCANG BANGUN APLIKASI MULTIMEDIA INTERAKTIF MOBILE LEARNING. *Jurnal Vokasional Teknik Elektronika dan Informatika*, *6*(2), 44-50.